# Schritt für Schritt Übersicht der Codierung mit VCDS

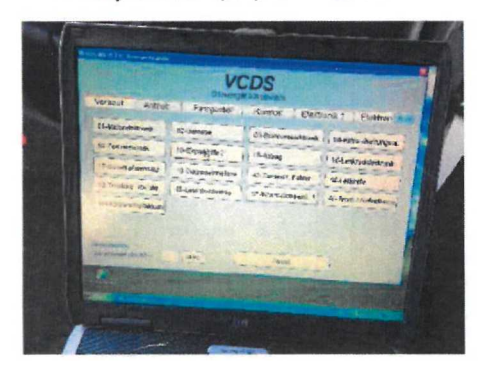

5. Assistent f. Codierung auswählen 6. Bit 4 anwählen

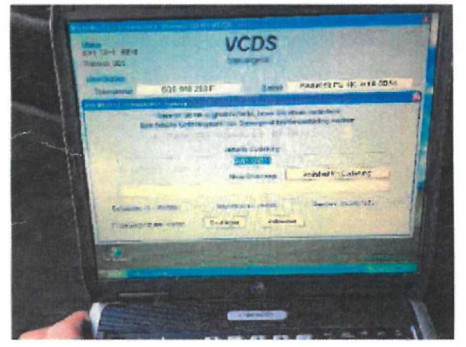

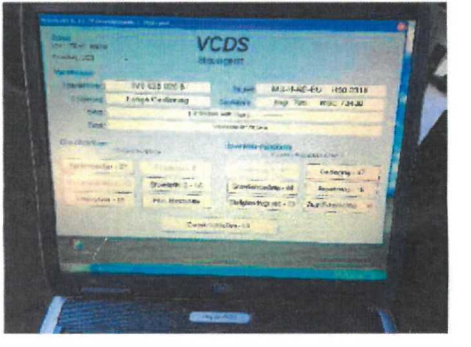

1. Einparkhilfe (10) auswählen 2. Zugriffsberechtig.(16) auswählen

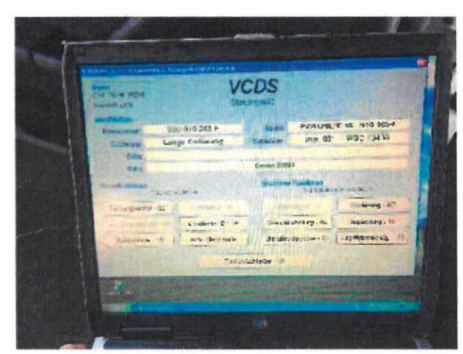

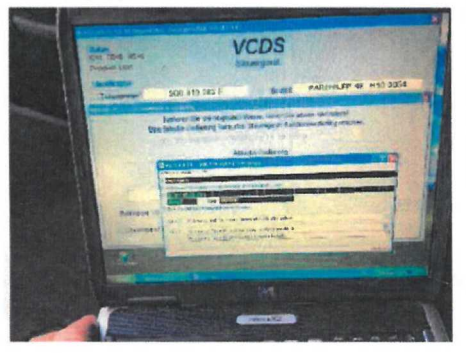

9. Codierung (07) auswählen 10. Assistent f. Codierung auswählen

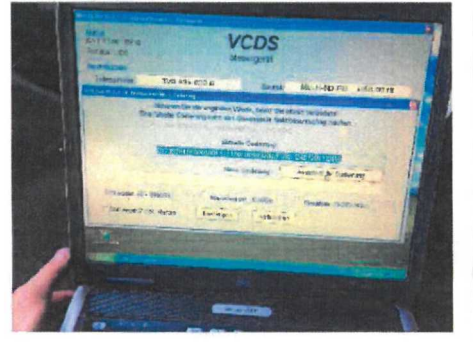

### 3. Eingabe Zugriffsberechtigungscode 4. Codierung (07) auswáhlen

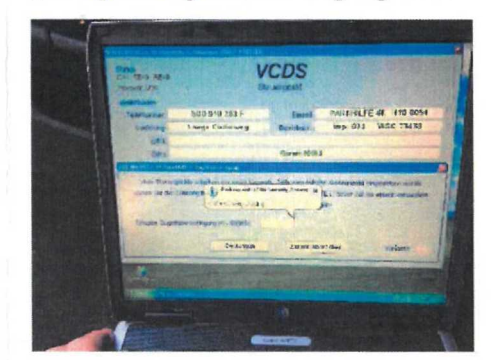

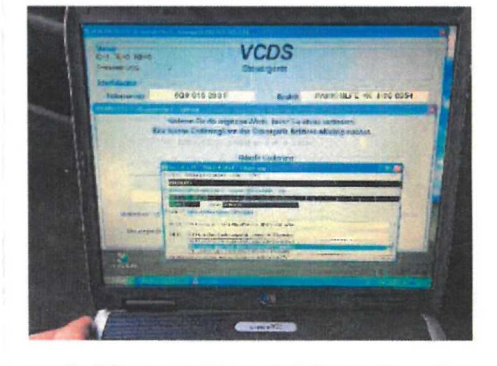

11. bei Byte 19, Bit 4 aktivieren & codieren 12. Nach abgeschlossener Codierung

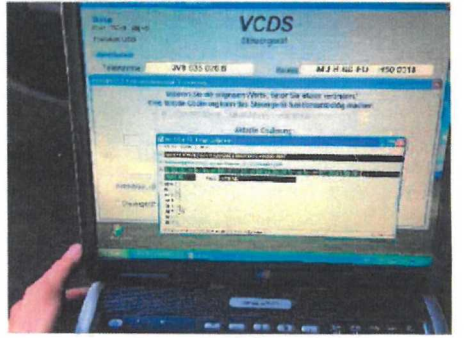

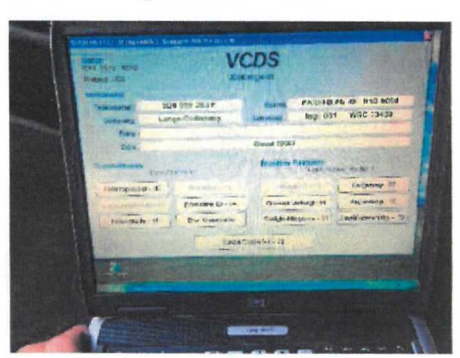

## 7. auf RVC installed (10) kodieren 8. Gehe zu Informationselek. (5F)

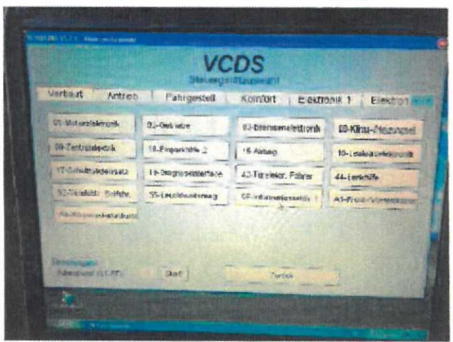

muss das Radiosystem neu gestartet werden. Hierzu halten Sie die An/Aus-Taste des Radios gedrückt bis das Radio neu startet (ca. 20 sek.)

**Hinweis: Diese Ubersicht erhebt keinen Anspruch auf Votlstandigkeit und kann je nach Fahrzeug abweichen. Technische Ánderungen und Irrtumer vorbehalten.**